# ЛЕКЦИЯ №1 ВВЕДЕНИЕ В ПРОГРАММИРОВАНИЕ

 $\sum$ 

 $\bigcap$ 

 $\bigcap$ 

 $\circ$ 

 $\bigcap$ 

 $\bigcap$ 

 $\bigcap$ 

 $\bigcap$ 

 $\bigcirc$ 

Преподаватель: Борисов Денис Дмитриевич

### КУРС ШКОЛЫ РАЗВИТИЯ ПРОГРАММИРОВАНИЯ В РОССИИ

#### ВЫ ДО ПРОХОЖДЕНИЯ НАШЕГО КУРСА

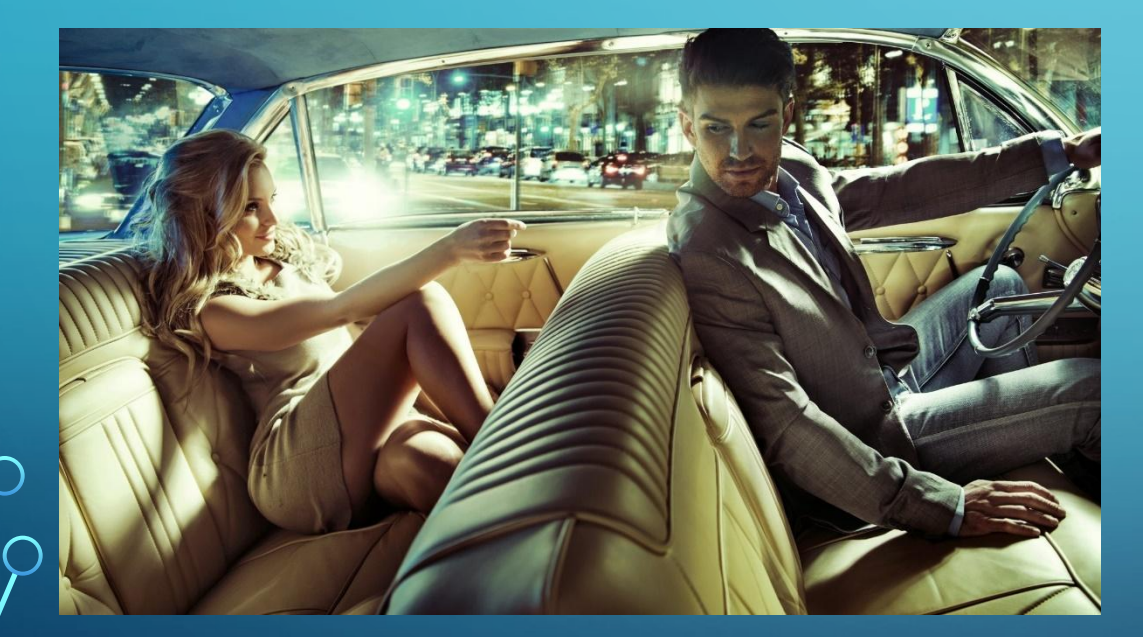

#### ВЫ ПОСЛЕ ПРОХОЖДЕНИЯ НАШЕГО КУРСА

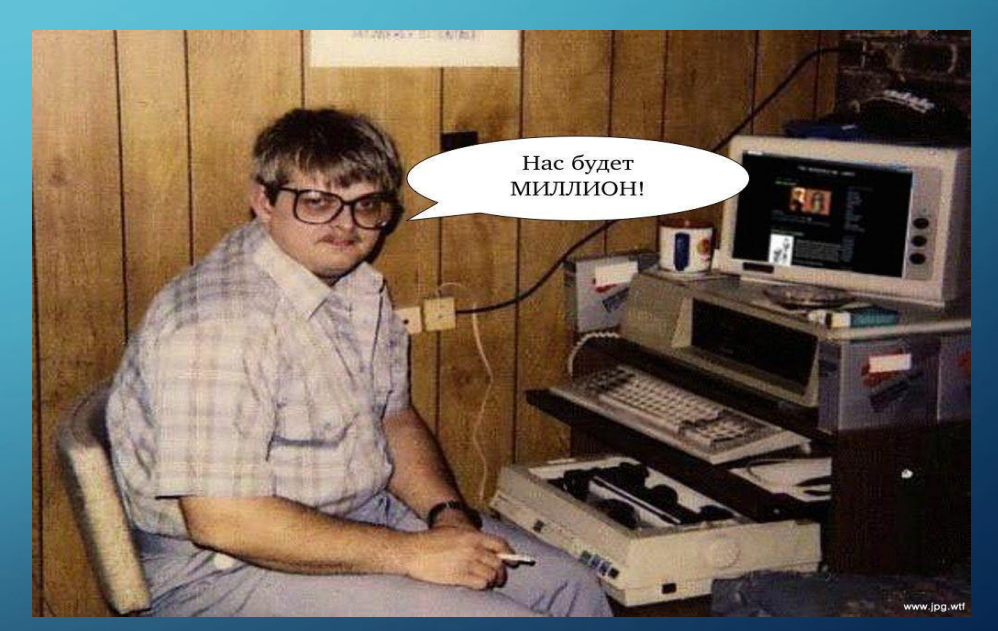

 $\sum$ 

 $\bigcap$ 

 $\bigcap$ 

くら つ

### 1. ЧТО ТАКОЕ ПРОГРАММИРОВАНИЕ

Люди говорят друг с другом, используя для этого различные языки. Точно также они пишут компьютерные программы, такие как игры, калькуляторы, текстовые редакторы, используя для этого различные языки программирования. Без программ ваш компьютер будет бесполезен, а его экран всегда будет черным. Компоненты компьютера называют **аппаратным обеспечением**, а программы — программным обеспечением. Самыми популярными языками программирования являются C++, Java, Python, PHP, Java Script, и т.д.

#### Пример кода на языке программирования

#### Python:

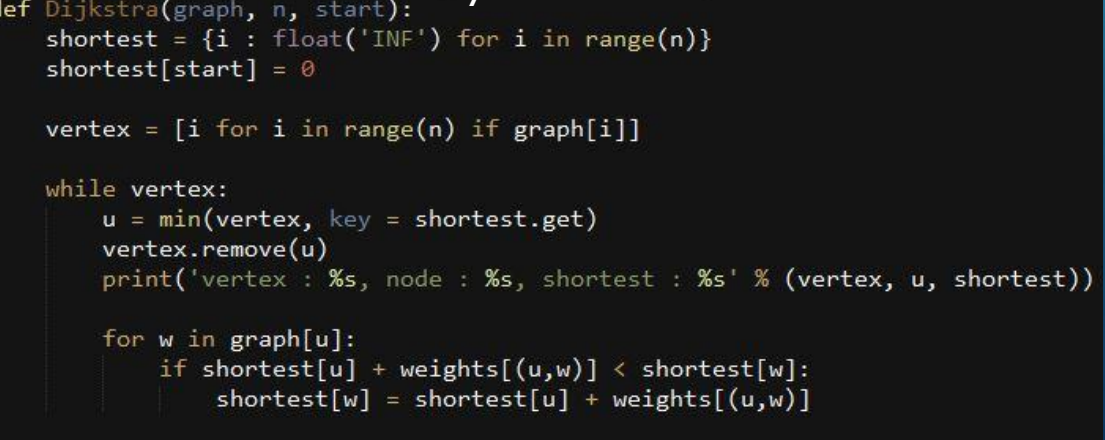

#### return shortest

17

 $\sum$ 

 $\bigcap$ 

 $\bigcap$ 

Программирование — процесс создания компьютерных программ. По известному выражению Никлауса Вирта «Программы = алгоритмы + структуры данных» иными словами, ключевыми непосредственными задачами программирования являются создание и использование **алгоритмов** и **структур данных**. Об алгоритмах будет рассказано чуть позже.

> Программы = алгоритмы + структуры данных

## 2. ИСТОРИЯ РАЗВИТИЯ ИНФОРМАЦИОННЫХ ТЕХНОЛОГИЙ

• История информационных технологий берёт своё начало задолго до возникновения современной дисциплины информатика, появившейся в XX веке. Информационные технологии (ИТ) связаны с изучением методов и средств сбора, обработки и передачи данных. Отрасль информационных технологий занимается созданием, развитием и эксплуатацией информационных систем. Информационные технологии призваны, основываясь и рационально используя современные достижения в области компьютерной техники и иных высоких технологий, новейших средств коммуникации, программного обеспечения и практического опыта, решать задачи по эффективной организации информационного процесса для снижения затрат времени, труда, энергии и материальных ресурсов во всех сферах человеческой жизни и современного общества.

# ИТ ПРОДЕЛАЛИ ОГРОМНЫЙ ПУТЬ.

#### ОТ ПЕРВЫХ ПРИМИТИВНЫХ ИГР На п<u>ример</u>е разработки компьютерных ими!

### ДО ИГР ПОСЛЕДНЕГО ПОКОЛЕНИЯ

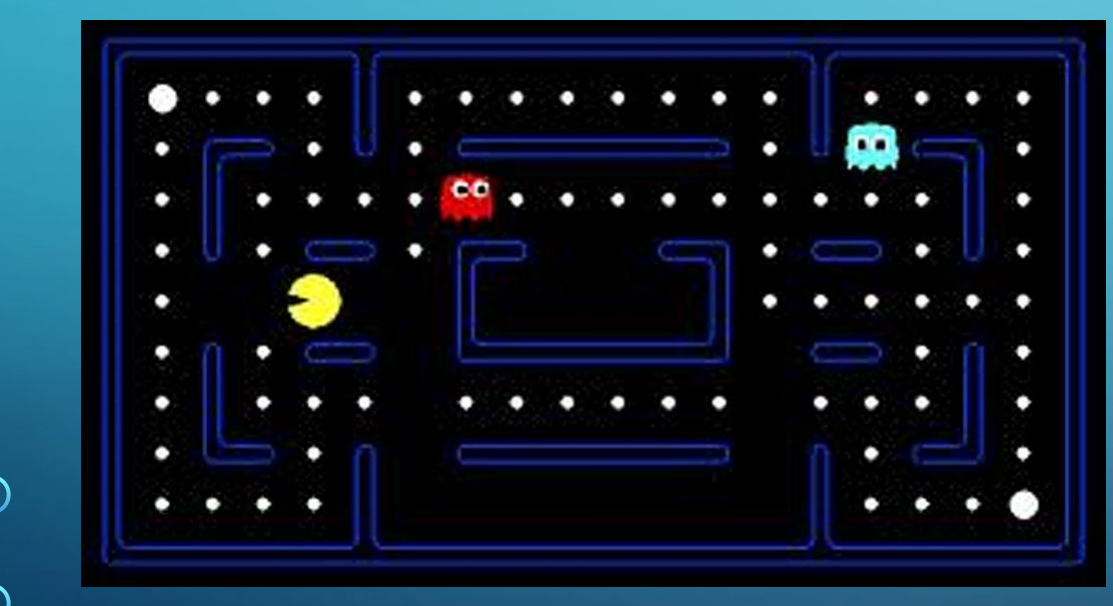

 $\sum_{i=1}^{n}$ 

 $\bigcap$ 

 $\bigcap$ 

16 O

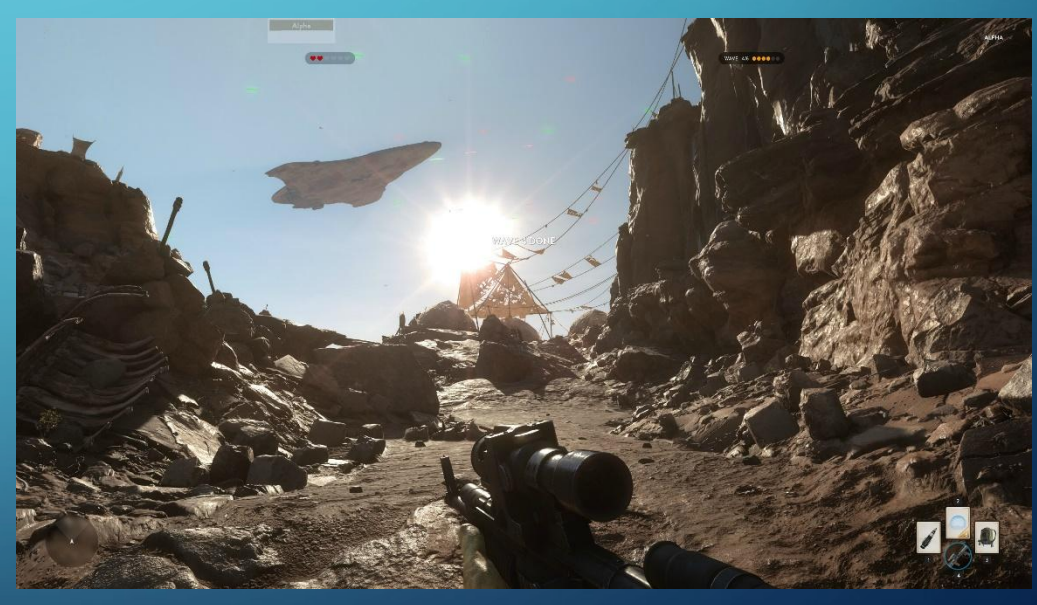

## 3. ПОНЯТИЕ АЛГОРИТМА

- В первом пункте нашей лекции я упомянул про «алгоритм». Так что же из себя представляет этот «алгоритм»?
- Алгоритм набор инструкций, описывающих порядок действий исполнителя для достижения некоторого результата.

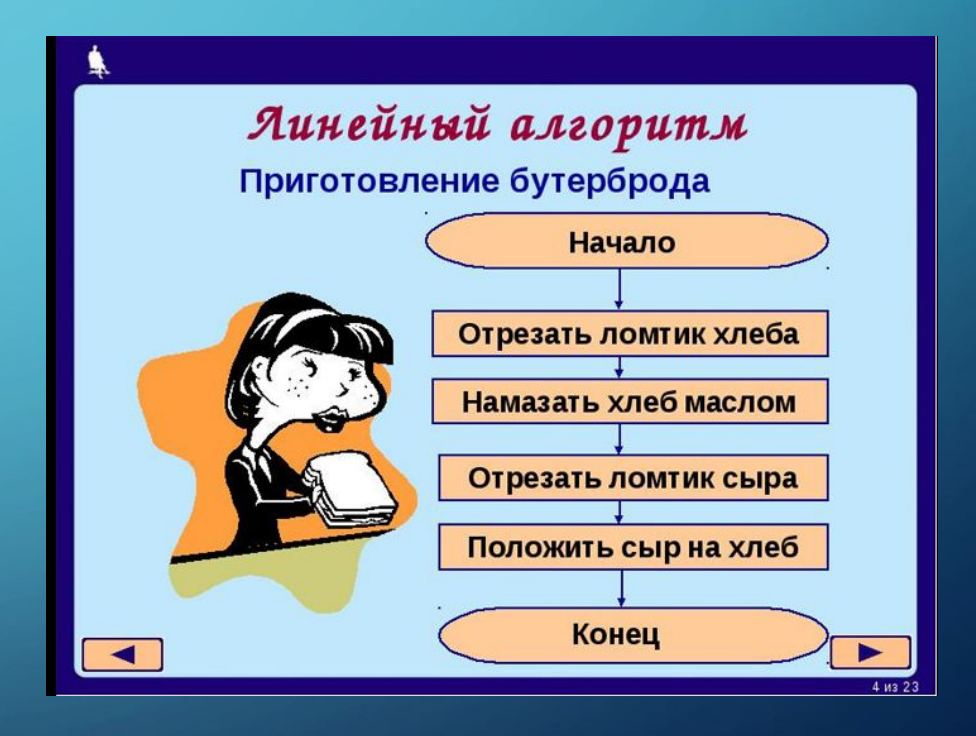

 $\sum$ 

 $\bigcap$ 

 $\bigcap$ 

### Свойства Алгоритма

- Дискретность алгоритм должен представлять процесс решения задачи как последовательное выполнение некоторых простых шагов. При этом для выполнения каждого шага алгоритма требуется конечный отрезок времени.
- Детерменированность (определённость). В каждый момент времени следующий шаг работы однозначно определяется состоянием системы. Таким образом, алгоритм выдаёт один и тот же результат (ответ) для одних и тех же исходных данных.
- Понятность алгоритм должен включать только те команды, которые доступны исполнителю и входят в его систему команд.
- Завершаемость (конечность) в более узком понимании алгоритма как математической функции, при корректно заданных исходных данных алгоритм должен завершать работу и выдавать результат за конечное число шагов.
- Массовость (универсальность). Алгоритм должен быть применим к разным наборам исходных данных.
- Результативность завершение алгоритма приводит к определённым результатам.

 $\sum$ 

 $\bigcap$ 

Данные свойства говорят о том, что не всякую последовательность действий можно считать алгоритмом.

## 3. УСТАНОВКА PYTHON

Так как любая из написанных программ является алгоритмом, поэтому важно разобраться с этим понятием!

А теперь приступим непосредственно к программированию и напишем нашу первую программу.

В данному курсе мы будем программировать на Python. Поэтому нам нужно сначала установить и настроить интерпретатор языка Python. На следующих слайдах подробно рассказано как установить

интерпретатор Python.

#### • Заходим на официальный сайт https://www.python.org/

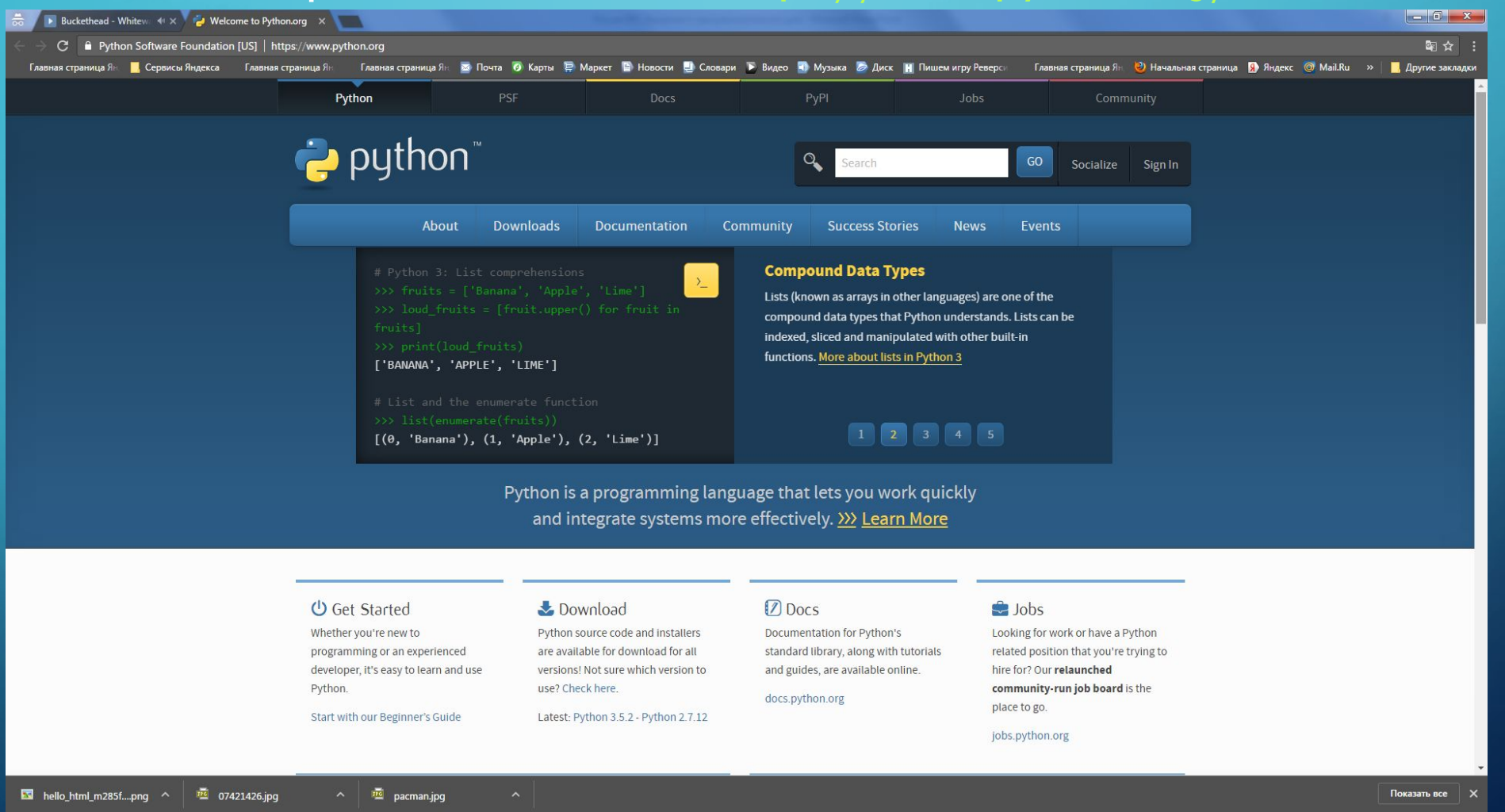

 $\sum$ 

 $\bigcap$ 

 $\bigcap$ 

EN  $\blacksquare$   $\odot$   $\stackrel{\circ}{\cdot}$   $\stackrel{\bullet}{\cdot}$   $\stackrel{\bullet}{\cdot}$ 

∩

#### • Заходим во вкладку Downloads

 $\sum$ 

 $\bigcap$ 

 $\bigcap$ 

 $\bigcap$ 

### • Нажимаем на кнопку Python 3.5.2

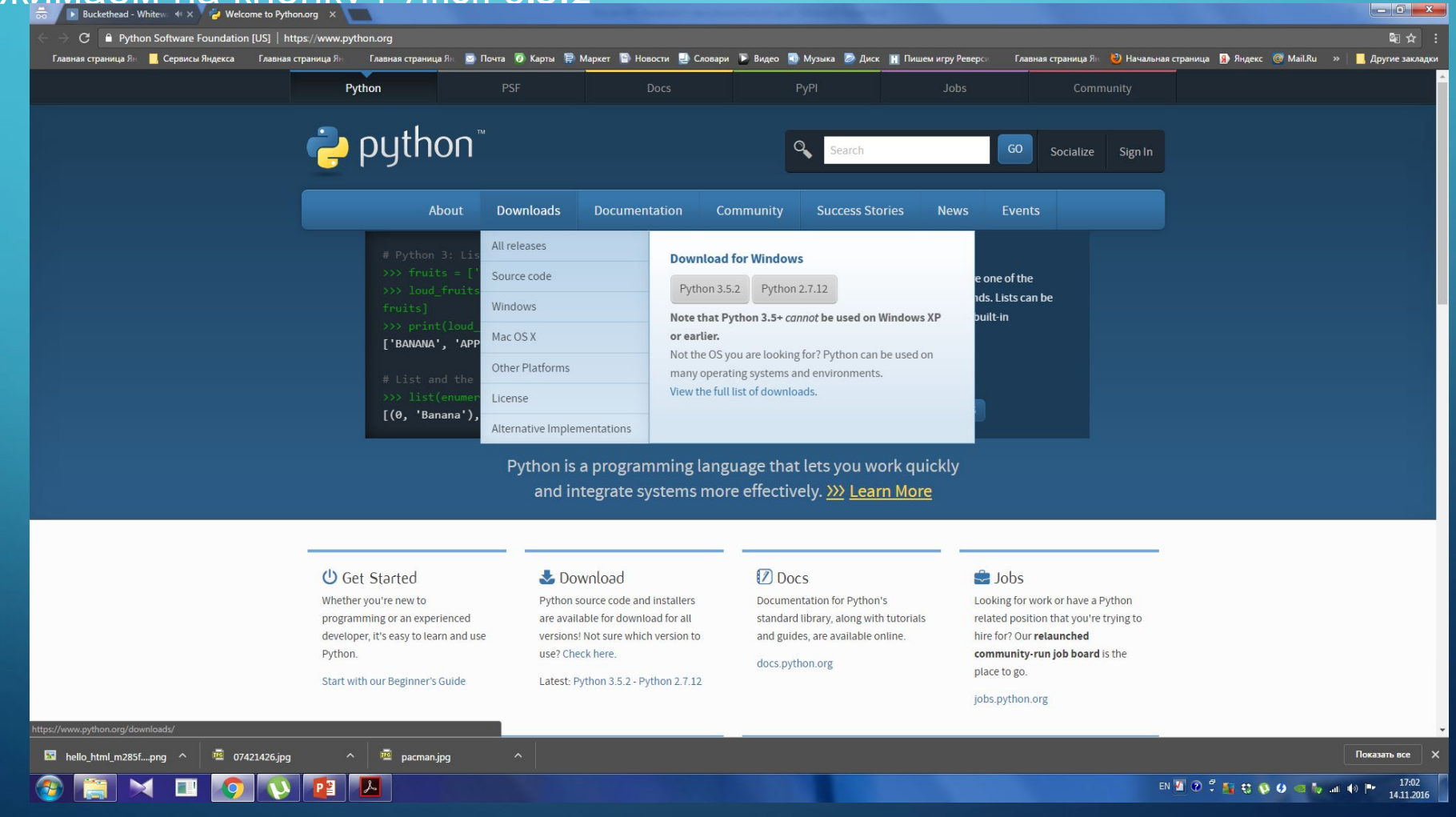

⌒

## •Запускаем скачанный .exe файл

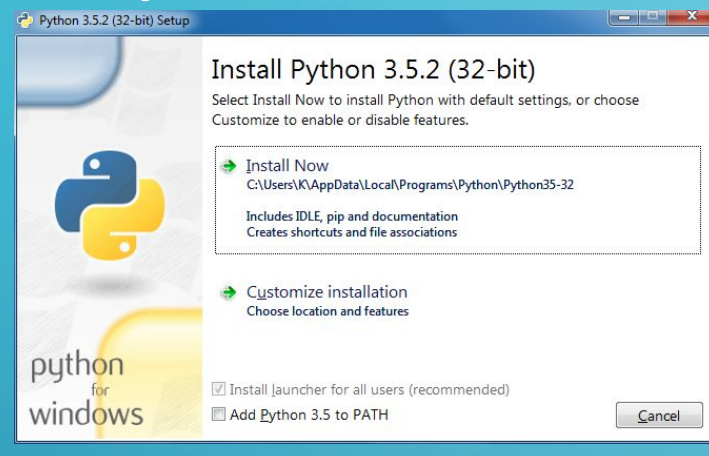

 $\sum$ 

 $\bigcap$ 

 $\bigcap$ 

### • Обязательно ставим галачку в Add Python 3.5 to PATH

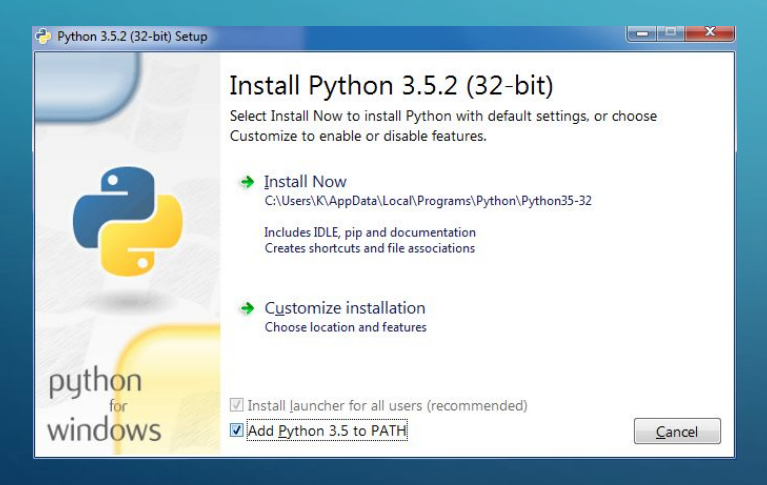

### •**Жмем Install Now**

 $\sum_{i=1}^n$ 

 $\bigcap$ 

 $\bigcap$ 

10 O

 $\overline{\bigcap}$ 

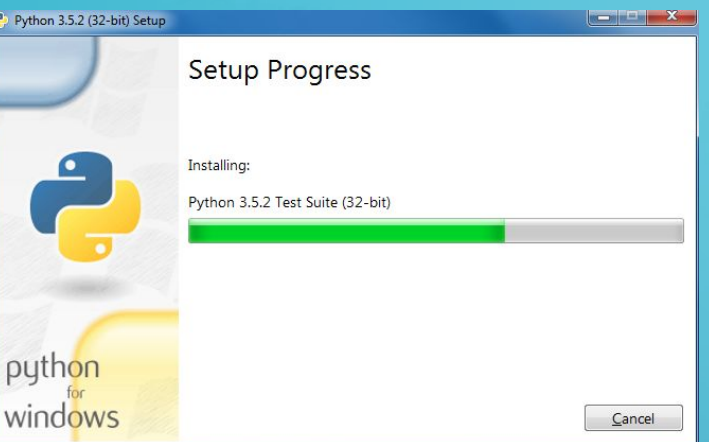

• Ждем окончания установки и нажимаем Close

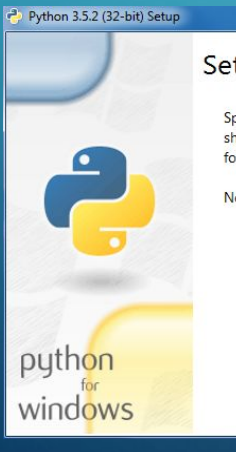

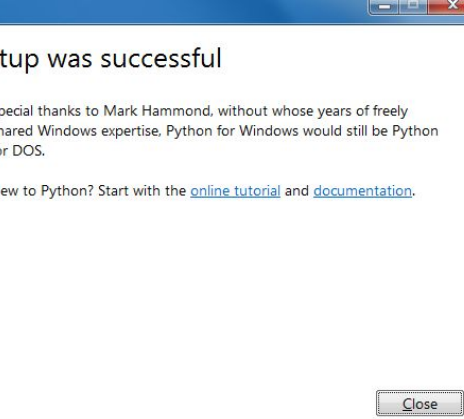

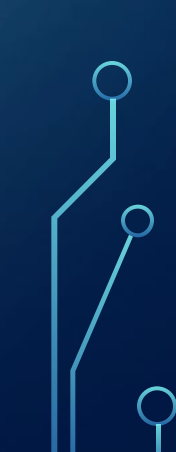

## •Теперь нужно проверить все ли прошло хорошо. Для этого Пуск >> В строке поиска набираем IDLE

•Должна появиться программа IDLE (Python 3.5 32-bit)

## •Перетащим ярлык на Рабочий стол для удобства

**B** idle<br>B idle<br>B idle

P. IDLE (Python 3.5 32-bit) Документы (7) <sup>特</sup> mech bot@idle.FBX mech bot@idle.FBX.meta Rough Idle.ss-sound *,*⊃ Ознакомиться с другими результатами **IDLE** Завершение работы →

Программы (1)

 $\bigcap$ 

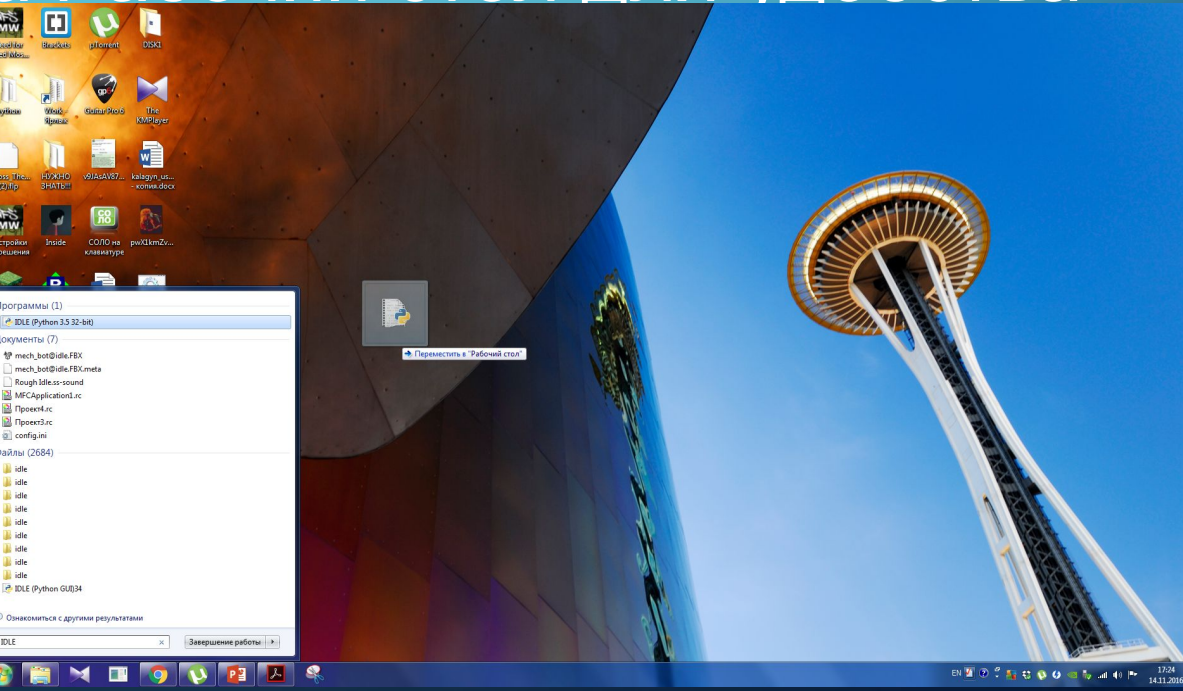

## ВОПРОС?

- •Является ли данная выше последовательность действий алгоритмом?
- •Дайте развернутый ответ на этот вопрос. Почему Да или почему
- •Ответ напишите в комментариях к посту с данной лекцией.

## 4. ПРИСТУПАЕМ К ПРОГРАММИРОВАНИЮ

### • Запускаем **IDLE**

 $\sum$ 

• Нажимаем File -> New File

### **Должно открыться вот такое окно**

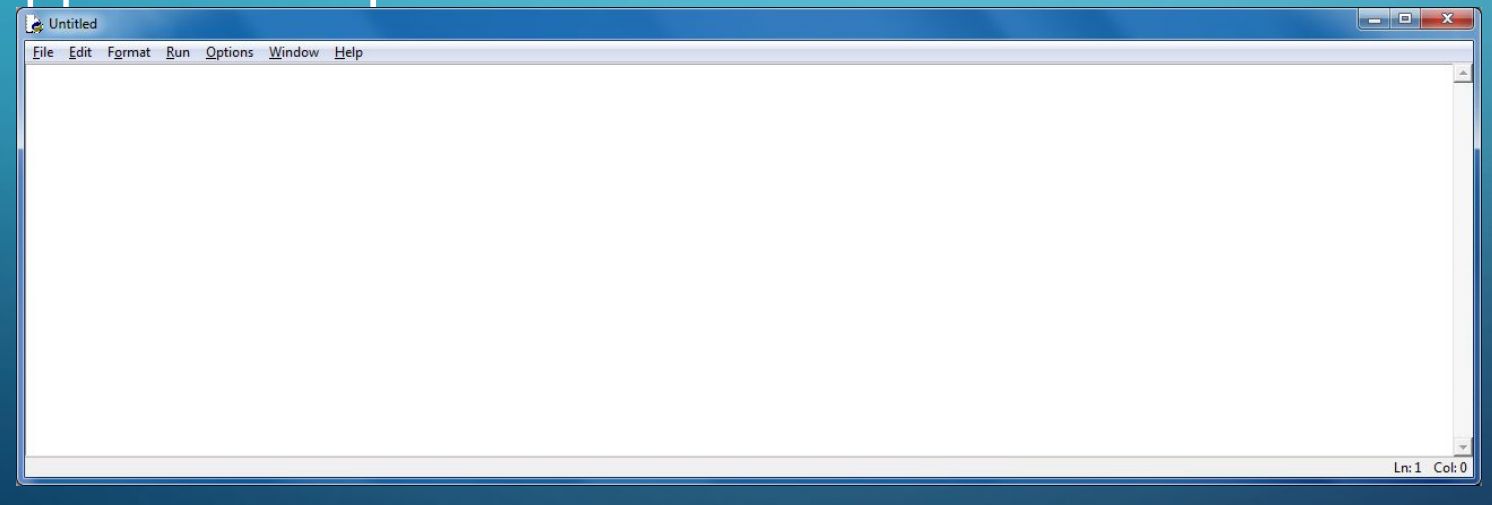

•В этом окне, не вдаваясь в подробности синтаксиса языка, напишем классическую «Самую первую программу».

• Набираем такую команду print ('Hello World!')

 $\sum$ 

 $\bigcap$ 

 $\bigcap$ 

16 O

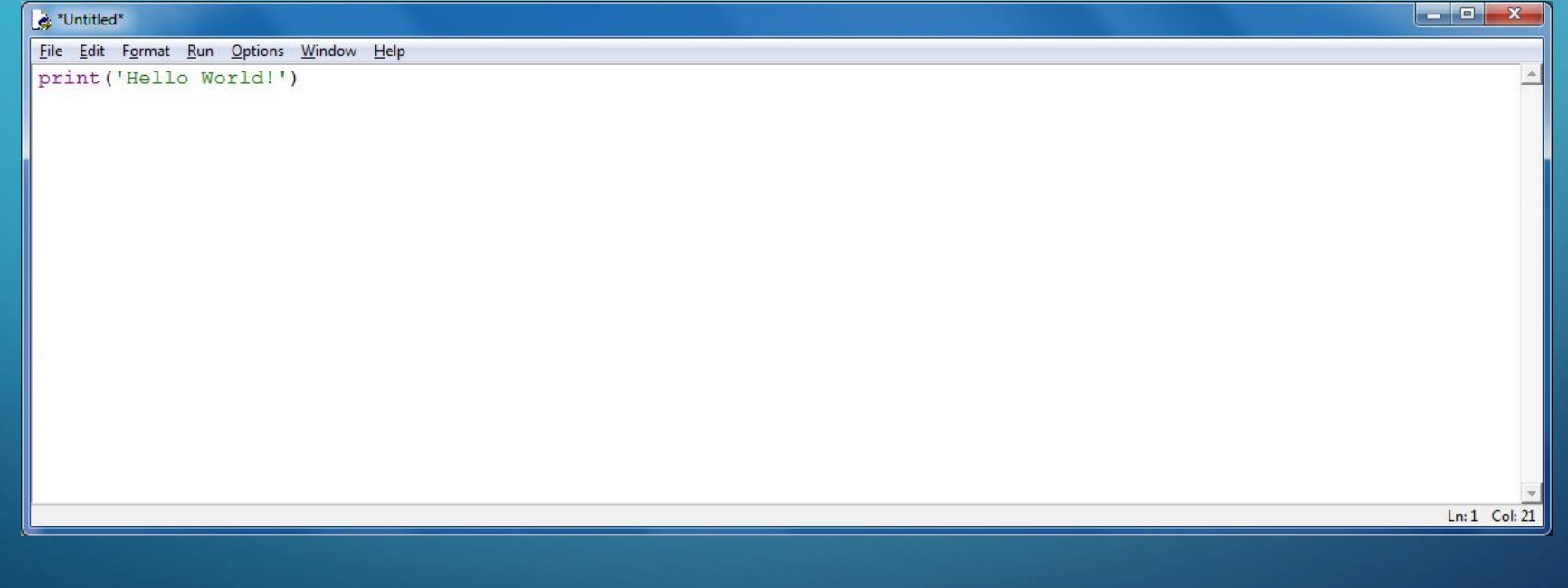

### •Чтобы запустить нашу программу нужно нажать Run -> Run Module

 $\sum$ 

 $\bigcap$ 

 $\bigcap$ 

 $\sim$  0

- •Сохраняем в удобное для Вас место на Вашем Компуктере
- •Поздравляю, Вы только написали Вашу самую первую в жизни программу!!!

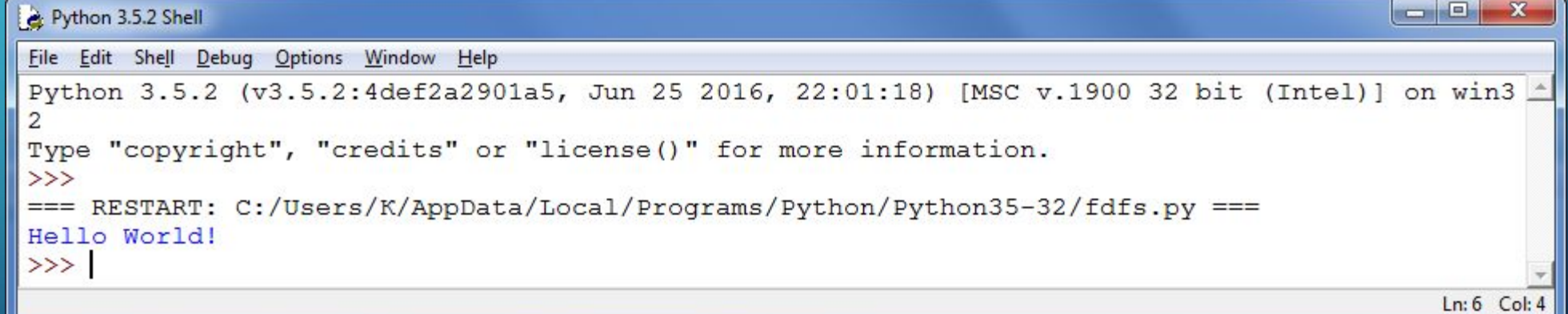

## ДОМАШНЕЕ ЗАДАНИЕ

- •Установить Python, если у Вас его нет на компуктере
- •Создать первую программу
- •Для проверки Вашей работы отправьте код с помощью онлайнсервиса http://pastebin.com/index.php в комментарии под постом с лекцией
- •Пример, того что должно появиться от вас в комментариях: http://pastebin.com/wQwLL3uu

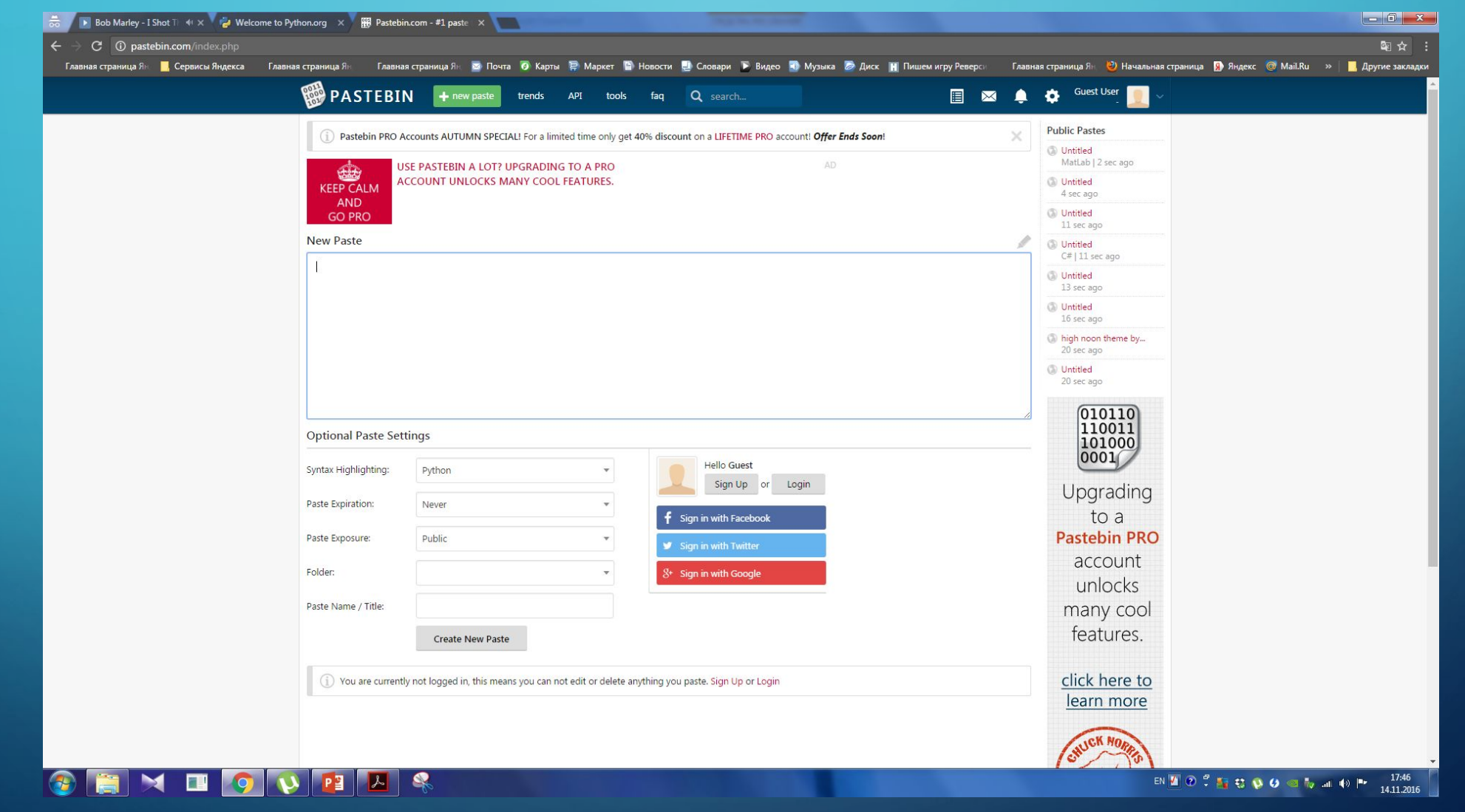

 $\bigcap$ 

 $\bigcap$ 

 $\bigcap$ 

 $\bigcap$ 

# ПАРА СЛОВ О КУРСЕ Практика обязательна!

- Я постараюсь составлять интересные уроки с интересными домашними заданиями. От ученика требуется обязательное выполнения практических заданий. Так как программирование **невозможно освоить без практики.**
- Следующая лекция не будет появляться до тех пор, пока ученик не выполнит ДЗ! Это мотивация =)
- Пока что я точно не знаю сколько всего будет лекций, но точно не меньше 10
- Всем спасибо за внимание!

 $\bigcap$ 

• Ваш учитель - Борисов Денис Дмитриевич!